### Introduction to SciNet, Niagara & Mist

Yohai Meiron (SciNet)

March 15, 2023

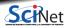

Yohai Meiron (SciNet)

Introduction to SciNet, Niagara & Mist

March 15, 2023

### Outline

- About SciNet
- Using Niagara and Mist
- Data management and I/O tips

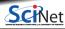

Yohai Meiron (SciNet)

# **About SciNet**

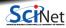

Yohai Meiron (SciNet)

Introduction to SciNet, Niagara & Mist

March 15, 2023

# About SciNet

**SciNet** is a centre for high-performance computing at the University of Toronto.

- We run massively parallel computers to meet the needs of researchers across Canada.
- 5 other HPC centres in Canada also provide academic Advanced Research Computing resources.
- These centres maintain and support a network of resources available to researchers across Canada, under a national allocation system administered by the **Digital Research Alliance of Canada**.

#### National research computing clusters

- Four general purpose clusters:
  - Cedar (Simon Fraser University)
  - Graham (University of Waterloo)
  - Béluga (Montréal, Québec)
  - Narval (Montréal, Québec)

- One large parallel cpu cluster:
  - Niagara (University of Toronto)
- One homogeneous gpu cluster:
  - Mist (University of Toronto)
- Several cloud systems (Sherbrooke, Victoria, Waterloo).

### What does SciNet do?

#### Systems

We host one of the largest supercomputers in Canada available to academics.

• Niagara CPU cluster

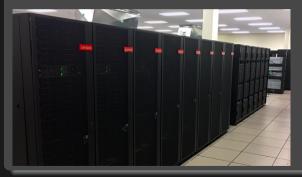

#### Plus some smaller ones

- Mist GPU cluster
- Rouge AMD GPU cluster
- Teach

And a longer-term storage facility

• HPSS

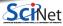

### What else does SciNet do?

#### Training

- Intro to SciNet and Niagara, Linux Shell
- Scientific and Parallel Programming (C, C++, Fortran, R, Python, CUDA)
- Grad Courses on Scientific Computing , Data Analysis, and BioStatistics
- Data management, Parallel I/O, Databases, Machine learning, AI
- Ontario HPC summer school
- International HPC summer school (together with PRACE, XSEDE, RIKEN)

For full list see: https://education.scinet.utoronto.ca

#### Research

https://www.scinet.utoronto.ca/research-scinet

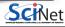

# SciNet people

Reach all of us at once at support@scinet.utoronto.ca

Software, user support, training, etc..

- Mike Nolta
- Erik Spence
- Ramses van Zon
- Bruno Mundim
- Alexey Fedoseev
- James Willis
- Yohai Meiron

Hardware, systems, etc..

- Joseph Chen (Associate CTO)
- Ching-Hsing Yu
- Leslie Groer
- Jaime Pinto
- Marco Saldarriaga
- Vladimir Slavnic
- Ram Sharma
- Norbert Krawiec
- Chief Technical Officer: Daniel Gruner
- Information Systems Security: Shawn الالمانية المانية المانية المانية المانية المانية المانية المانية المانية المانية المانية المانية المانية المانية

Business manager: Jackie Denholm

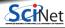

Introduction to SciNet, Niagara & Mist

# Niagara

- 80,960 x86-64 cores.
- 2,024 *Lenovo SD530* nodes
- Per node:
  - ► 40 Intel SkyLake/CascadeLake cores @ 2.4GHz
  - ▶ 188 GiB RAM
- 3.6 PFlops sustained (6.25 PFlops theoretical).
   #59 on the Nov 2018 TOP500\* (now #150)
- InfiniBand Dragonfly+ network
   1:1 up to 432 nodes, 2:1 beyond that.
- Parallel shared file system for home, scratch, project
- $\bullet\,$  Burst Buffer for fast I/O

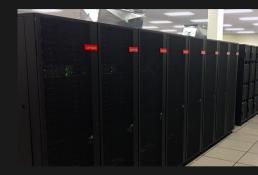

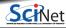

### Mist

- Niagara's little GPU sibling (Also a SOSCIP system.)
- 54 IBM Power-9 nodes with 4 GPUs.
- Per node:
  - ► 32 Power-9 cores @ 2.4GHz
  - ► 256 GB RAM per node
  - ► 4 NVIDIA "Volta" GPUs with 32GB
- 1 PFlops peak (1.6 PFlops theoretical).
- Interconnect: 1:1 InfiniBand Dragonfly+
- Same parallel shared file systems as Niagara

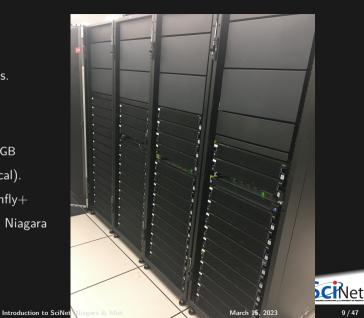

# **Using Niagara and Mist**

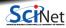

Yohai Meiron (SciNet)

Introduction to SciNet, Niagara & Mist

March 15, 2023

### Access

#### Register with the Alliance CCDB

#### $https://ccdb.compute canada.ca/account\_application$

Pls have to get an account one first, so they can sponsor your account at no cost.

The approval process typically takes 1-2 business days.

2 Go to

https://ccdb.computecanada.ca/services/opt\_in

and click on the "Join" button next to Niagara and Mist.

<sup>3</sup> After a business day or two, you get an email confirming your access to Niagara and Mist.

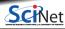

### Access: Secure Login

- As with all SciNet and Alliance systems, access is via ssh only.
- The connection will get you to a Linux command line interface.
- Password doesn't work on Niagara and Mist! SSH keys must be used to authenticate.
- SSH keys come in a pair:
  - a private key which is kept on your own computer and used to connect
  - a public key that you upload to CCDB and which then propagates to the clusters.
- You can and should protect your private key with a passphrase.

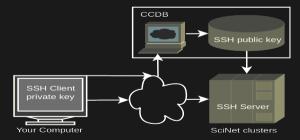

Note that you can use the same SSH keys for connecting to the other Alliance clusters as well.

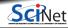

# Access: SSH key setup for first login

- To access SciNet systems for the first time, open a local terminal window on your computer (e.g. MobaXTerm).
- Then generate a **ssh key pair** with the following command:

laptop> ssh-keygen -t ed25519 -C "USERNAME@MYLAPTOP dra" -f ~/.ssh/dra\_ed25519

- That will prompt you to enter a passphrase to protect your private key.
   The passphrase does not leave your computer, it just 'unlocks' the key.
- A private key, dra\_ed25519, and a public key, dra\_ed25519.pub are then created in the directory ".ssh" in your home directory.

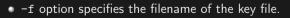

• (optional) -C option allows you to insert a comment into the key.

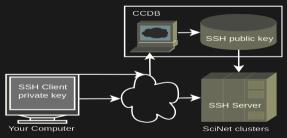

# Access: Uploading Your Public Key

Once you created your ssh key pair, you need to make Niagara/Mist aware of the public part of your key.

• Step 1: Use your Alliance/CCDB credentials to visit the following site:

https://ccdb.computecanada.ca/ssh\_authorized\_keys

or via the CCDB menu:

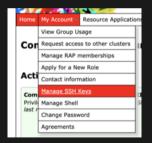

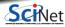

## Access: Uploading Your Public Key

• Step 2: Grab your SSH public key:

```
laptop> cat ~/.ssh/dra_ed25519.pub
ssh-ed25519 AAAAC3NzaC11ZDI1NTE5AAAAIEpDf+Wcvtru6pUcBgJQo/3+cmI4+MisfNE3U46/CDkx
USERNAME@MYLAPTOP dra
```

• Step 3: Paste the public key into the CCDB form and click "Add Key" button:

| lanage SSH Ko                                                                                                    | ys                                                                                                    |
|----------------------------------------------------------------------------------------------------|----------------------------------------------------------------------------------------------------|
| Add an SSH key                                                                                                    |                                                                                                    |
| connect in order to exe<br>An SSH key is compose<br>passphrase and can be<br>your computer, any se<br>If you are connecting i<br>SSH keys used with a | wanny and the second second se |
| key.                                                                                                    | 'n in de field belen.<br>New Anded gementel a lwry. E may be in stored in a defuelt koatten such as/.sal/vl_ras.pds. Do met peste your private SSH<br>INNACLIZDIINTESAAADIs-goul2Mettry-PTBOOP/IZMITZ-aZBHINTTeschilla.139                                                                                                    |
|                                                                                                    |                                                                                                    |
| Description<br>Give your key a brief des                                                                                                    | ription. If your key already contains a description, it will appear below.                                                                                                    |
| Key on my laptop                                                                                                    |                                                                                                    |
| Add Key                                                                                                    |                                                                                                    |

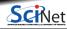

# Access: Logging in

Wait a few minutes for your new uploaded public key to propagate to the systems and then ssh into the Niagara login nodes specifying the corresponding ssh private key:

laptop> ssh -Y -i ~/.ssh/dra\_ed25519 USERNAME@niagara.scinet.utoronto.ca Enter passphrase for dra\_ed25519: nia-login07:~\$

- The optional -Y is needed to open windows from the Niagara command-line onto your local X server.
- -i option selects a file from which the identity (private key) for key authentication is read.
- For *Mist*, replace *niagara* with *mist*.

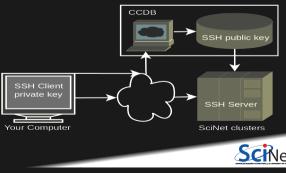

### Connecting more conveniently: ssh options and keys

Once you've logged in successfully, you can save the ssh options in ~/.ssh/config:

```
Host niagara
HostName niagara.scinet.utoronto.ca
User USERNAME
IdentityFile ~/.ssh/dra_ed25519
IdentitiesOnly yes
```

Now you can access Niagara by simply typing (in addition to your passphrase): laptop> ssh niagara

This will also make data transfer commands like scp and rsync work more easily.

You can use the ssh-agent to hold your key for you by typing:

laptop> ssh-add ~/.ssh/dra\_ed25519

This will ask for the passphrase, and then save that key so you do not have to type the passphrase again during the session.

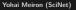

### Ssh Key Best Practices

- Do not share your private keys!
- Always protect it with a strong passphrase!
- Never copy your private key to other systems!
- Create one key pair for each computer you use to access our systems.
- Create one key pair for each different service, role or domain, and name them accordingly.
- Do not create key pairs in shared systems like HPC clusters.

#### A reference to help you troubleshooting: https://docs.alliancecan.ca/wiki/SSH\_Keys

 If you get a warning on your first ssh login as in "REMOTE HOST IDENTIFICATION HAS CHANGED". Please compare the ssh host key fingerprint listed with the ones at https://docs.alliancecan.ca/wiki/SSH\_host\_keys. Contact us if they don't match, type yes and accept it otherwise.

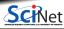

Yohai Meiron (SciNet)

### Usage: login, compute, and datamovers nodes

There are three types of nodes on Niagara:

The *login nodes* are where you develop, edit, compile, prepare and submit jobs.

These login nodes are not part of the Niagara compute cluster, but have the same architecture, operating system, and software stack.

These nodes are shared, i.e., multiple users are on the same nodes.

These nodes have limits in terms of how long you can run and the memory your applications can use.

To run on Niagara's *compute nodes*, you must submit a batch job.

In a job script, you can specify how many nodes you need and for how long. Once the job scheduler starts your job, it is the only thing running on its reserved nodes.

For large data transfers, you can use the specialized data mover nodes.

All these nodes see the same shared file system.

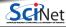

### **Usage: Storage Systems and Locations**

#### Home and scratch

You have a home and scratch directory on the shared file systems, whose locations are given by

\$HOME=/home/g/groupname/username

\$SCRATCH=/scratch/g/groupname/username

Use these convenient variables!

nia-login07:~\$ pwd
/home/s/scinet/myusername

nia-login07:~\$ cd \$SCRATCH

nia-login07:myusername\$ pwd /scratch/s/scinet/myusername

#### Project

Users from groups with a RAC allocation will also have a project directory.

\$PROJECT=/project/g/groupname/username

#### **Burst Buffer**

Groups with heavy I/O can request access to a smaller, faster parallel file system called burst buffer

\$BBUFFER=/bb/g/groupname/username

Introduction to SciNet, Niagara & Mist

# Usage: Storage Limits

| location  | quota               | #files  | block size | expiration | backed up | on login | compute   |
|-----------|---------------------|---------|------------|------------|-----------|----------|-----------|
| \$HOME    | 100 GB              | 250K    | 1 MB       |            | yes       | yes      | read-only |
| \$SCRATCH | 25 TB               | 6M      | 16 MB      | 2 months   | no        | yes      | yes       |
| \$PROJECT | by group allocation | depends | 16 MB      |            | yes       | yes      | yes       |
| \$BBUFFER | 10TB, by request    |         | 1 MB       | 48 hours   | no        | yes      | yes       |
| \$ARCHIVE | by group allocation |         |            |            | dual-copy | no       | no        |

- Compute nodes do not have local storage, but they have a lot of memory, which you can use as if it is local disk (\$SLURM\_TMPDIR)
- \$ARCHIVE space, also called nearline storage or HPSS, is not mounted on login or compute nodes.
- Storage space on project and HPSS is allocated through the annual Alliance RAC allocation competition.
- Backup means a recent snapshot, not an achive of all data that ever was.

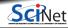

Yohai Meiron (SciNet)

# Moving data

#### Move amounts less than 10GB through the login nodes

Use scp or rsync to and from niagara.scinet.utoronto.ca.

• For scp to use your ssh key, give it the '-i ~/.ssh/YOURKEY' option. E.g.

laptop> scp -i ~/.ssh/dra\_ed25519 this USERNAME@niagara.scinet.utoronto.ca:that

- These commands must be given on your computer.
- For rsync to use your ssh key, give it the '-e "ssh -i ~/.ssh/YOURKEY"' option.
- This will time out for amounts larger than about 10GB.

#### Move amounts larger than 10GB through the datamover nodes.

- Use scp or rsync with nia-datamover1.scinet.utoronto.ca or nia-datamover2.scinet.utoronto.ca .
- If you do this often, consider using Globus, a web-based tool for data transfer.

#### Moving data to HPSS/Archive/Nearline.

- HPSS is a tape-based storage solution, and is SciNet's nearline a.k.a. archive facility.
- Store and recall using scheduled jobs or Globus.

# Usage: Software and Libraries

Once you are on one of the login nodes, what software is already installed?

- Other than essentials, all installed software is made available using module commands.
- These set environment variables (PATH, etc.)
- Allows multiple, conflicting versions of a given package to be available.
- module spider shows the available software.

```
nia-login07:~$ module spider
The following is a list of the modules..
CCEnv: CCEnv
Compute Canada software modules. Mus
modules in 'module spider'.
NiaEnv: NiaEnv/2018a, NiaEnv/2019b
Software modules for Niagara. Must b
'module spider' (loaded by default).
```

ANTLR, ANother Tool for Language Rec language tool that provides a framew

antlr: antlr/2.7.7

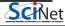

### Usage: Software and Libraries, continued

- module load <module-name>
   use particular software
- module purge

remove currently loaded modules

• module spider

(or module spider <module-name>) list available software packages

• module list

list loaded modules

On Niagara, there are two distinct software stacks:

A Niagara software stack tuned and compiled for this machine. This stack is available by default, but if not, can be loaded with

module load NiaEnv/2019b

2 The same software stack available on the Alliance's general purpose clusters. For the Béluga/Narval stack:

module load CCEnv StdEnv

For the Graham and Cedar stack:

module load CCEnv arch/avx2 StdEnv

On Mist, there is one, system-specific stack, with modules like cuda, pgi, xl.

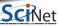

### Usage: Module examples

```
nia-login07:~$ module load openmpi
Lmod has detected the following error: These module(s) or extension(s) exist but
cannot be loaded as requested: "openmpi"
Try: "module spider openmpi" to see how to load the module(s).
```

```
nia-login07:~$ module spider openmpi
    openmpi:
```

```
Description:

The Open MPI Project is an open source MPI-2 implementation

Versions:

openmpi/3.1.3

openmpi/4.0.1

openmpi/4.0.3

For detailed information about a specific "openmpi" module use the full name.

For example:
```

```
$ module spider openmpi/4.0.3
```

### Usage: Module examples, continued

nia-login07:~\$ module spider openmpi/4.0.1

```
openmpi: openmpi/4.0.1
```

```
Description:
 The Open MPI Project is an open source MPI-2 implementation
You will need to load all module(s) on any one of the lines below before the "ope
 gcc/8.3.0
 gcc/9.2.0
 intel/2019u3
 intel/2019u4
Help:
 Description
  ______
 The Open MPI Project is an open source MPI-2 implementation.
 More information
  _____
   - Homepage: https://www.open-mpi.org/
```

### Usage: Module examples, continued

nia-login07:~\$ module load intel/2019u4
nia-login07:~\$ module load openmpi/4.0.1

nia-login07:~\$ module list Currently Loaded Modules: 1) NiaEnv/2019b (S) 2) intel/2019u4 3) openmpi/4.0.1

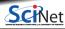

# Usage: Tips for loading modules

• We advise *against* loading modules in your .bashrc file.

This could lead to very confusing behaviour under certain circumstances.

- Instead, load modules by hand when needed, or by sourcing a separate script.
- Load run-specific modules inside your job submission script.
- Short names give default versions; e.g. intel  $\rightarrow$  intel/2019u4.

It is usually better to be explicit about the versions, for future reproducibility.

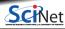

## Can I Run Commercial Software?

- Possibly, but you have to bring your own license for it.
- SciNet and the Digital Research Alliance of Canada have an extremely large and broad user base of thousands of users, so we cannot provide licenses for everyone's favorite software.
- Thus, the only commercial software installed on Niagara is software that can benefit everyone: Vendor compilers (Intel, IBM) and parallel debuggers.
- That means no MATLAB, Gaussian, IDL, ...
- Open source alternatives like Octave, Python, R, Julia are available.
- We are happy to help you to install commercial software for which you have a license.
- In some cases, if you have a license, you can use software in the Alliance stack.

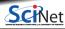

# Usage: Python modules

- Several python versions are available as modules.
- These comes with optimized Numpy, SciPy, ...
- Further packages for Python and R are not installed in modules; These need to be installed in users' home directories.
- For installing packages for Python, use virtual environments:

```
nia-login07:~$ module load python/3.9.8
nia-login07:~$ virtualenv --system-site-packages ~/myenv
nia-login07:~$ source ~/myenv/bin/activate
(myenv) nia-login07:~$ pip install THISPACKAGE
```

If you want, use the "venv2jup" command to use your virtual environment in the JupyterHub. If at all possible, do not use conda environments.

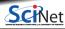

# Usage: R modules

• Several R versions are available as modules, but you first need to load a gcc module

```
$ module load gcc
$ module -r avail ^r/
------ /scinet/niagara/software/2019b/modules/gcc-8.3.0 ------
r/3.5.3 r/3.6.1 r/3.6.3 (D) r/4.0.3 r/4.1.2
$ module load r/4.1.2
```

- To install R packages, use the R command "install.packages(...)"
- The first time you do this, you'll be asked if you are okay with installing in your home directory (hint: you are).

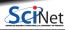

# Usage: Compiling on Niagara

Suppose you have to compile your own C, C++ or Fortran code.

- Not a problem: Niagara has GNU compilers as well as Intel compilers installed in modules.
- Need an MPI library? Not a problem either: Niagara has openmpi and intelmpi libraries as modules.
- We recommend that you use the intel compilers with openmpi libraries.
- Use -march=native (gcc) or -xhost (intel) compilation flags to get the most out of Niagara's cpus.
- Need libraries? "module load" them.

#### Example

```
nia-login07:~$ module load intel/2019u4 gsl/2.5
nia-login07:~$ ls
main.c module.c
nia-login07:~$ icc -c -03 -xHost -o main.o main.c
nia-login07:~$ icc -c -03 -xHost -o module.o module.c
nia-login07:~$ icc -o main module.o main.o -lgsl -mkl
```

C IVe

# Usage: Testing

• Small test jobs can be run on the login nodes.

Rule of thumb: couple of minutes, taking at most about 1-2GB of memory, couple of cores,  $\leq$  1 gpu.

- You can run the the ddt debugger after module load ddt.
- The ddt module also gives you the map performance profiler.
- Short tests on Niagara that do not fit on a login node, or for which you need a dedicated node, request an interactive debug job with the debugjob command

nia-login07:~\$ debugjob N

where N is the number of nodes. The duration of your interactive debug session can be at most one hour, can use at most N=4 nodes, and each user can only have one such session at a time.

• For short single-gpu tests on Mist use

mist-login01:~\$ debugjob -g 1

Yohai Meiron (SciNet)

# Usage: Submitting jobs to the Compute Nodes

- Niagara and Mist use SLURM as the job scheduler.
- You submit jobs from a login node by passing a script to the sbatch command: nia-login07:~\$ sbatch jobscript.sh
- This puts the job in the queue. It will run on the compute nodes in due course.
- Jobs will run under their group's RRG allocation, or, if the group has none, under a RAS (or "default") allocation.

Keep in mind:

- Niagara scheduling is by node, so in multiples of 40-cores. Use all cores!
- Mist scheduling is by single gpu or by whole node (multiple of 4 gpus). Use all GPUs!
- Maximum walltime is 24 hours.
- Jobs must write to your scratch or project directory (home is read-only on compute nodes).
- Compute nodes have no internet access.

Yohai Meiron (SciNet)

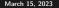

# Example submission script (Many serial jobs)

```
#!/bin/bash
#SBATCH --nodes=1
#SBATCH --ntasks-per-node=40
#SBATCH --time=3:00:00
#SBATCH --job-name serialjob
#SBATCH --output=serial_output_%j.txt
#SBATCH --mail-type=FAIL
module load NiaEnv/2019b
module load python/3
module load gnu-parallel
```

```
source ~/myenv/bin/activate
parallel python serial.py ::: {0..99}
```

nia-login07:scratch\$ sbatch serialjob.sh

- First line indicates that this is a bash script.
- Lines starting with #SBATCH go to SLURM.
- sbatch reads these lines as a job request
- In this case, SLURM looks for one node with 40 tasks to be run for 3 hours.
- Submit from /scratch, as /home is read-only.
- Once it found such a node, script is run:
  - Loads modules
  - Activates python environment
  - Has gnu-parallel load-balance 99 tasks over 40 cores.

https://docs.scinet.utoronto.ca/index.php/Running\_Serial\_Jobs\_on\_Niagara

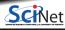

Yohai Meiron (SciNet)

Introduction to SciNet, Niagara & Mist

# Example submission script (OpenMP)

```
#!/bin/bash
#SBATCH --nodes=1
#SBATCH --cpus-per-task=40
#SBATCH --time=1:00:00
#SBATCH --job-name omp_job
#SBATCH --output=omp_output_%j.txt
#SBATCH --mail-type=FAIL
module load NiaEnv/2019b intel/2019u4
```

OMP\_NUM\_THREADS=\$SLURM\_CPUS\_PER\_TASK export OMP\_NUM\_THREADS

./omp\_example # or 'srun ./omp\_example'

nia-login07:scratch\$ sbatch omp\_job.sh

- First line indicates that this is a bash script.
- Lines starting with #SBATCH go to SLURM.
- sbatch reads these lines as a job request (which it gives the name omp\_job).
- In this case, SLURM looks for one node with 40 cores to be run inside one task, for 1 hour.
- Submit from /scratch, as /home is read-only.
- Once it found such a node, script is run:
  - Loads modules;
  - Sets an environment variable;
  - ► Runs the omp\_example application.

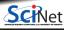

# Example submission script (MPI)

```
#!/bin/bash
#SBATCH --nodes=2
#SBATCH --ntasks-per-node=40
#SBATCH --time=3:00:00
#SBATCH --job-name mpi_job
#SBATCH --output=mpi_output_%j.txt
#SBATCH --mail-type=FAIL
module load NiaEnv/2019b
module load intel/2019u4
module load openmpi/4.0.1
```

mpirun ./mpi\_app # or 'srun ./mpi\_app'

nia-login07:scratch\$ sbatch mpi\_job.sh

- First line indicates that this is a bash script.
- Lines starting with #SBATCH go to SLURM.
- sbatch reads these lines as a job request (which it gives the name mpi\_job)
- In this case, SLURM looks for 2 nodes with 40 cores on which to run 80 tasks, for 3 hours.
- Submit from /scratch, so output can be written.
- Once it found nodes, the script is run:
  - Loads modules;
  - ► Runs the mpi\_app application.

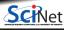

# Usage: Monitoring jobs - command line

Once the job is in the queue, there are some commands you can use to monitor its progress:

- squeue --me to show your jobs in the queue (squeue for all jobs);
- squeue -j JOBID or scontrol show job JOBID to get information on a specific job.
- squeue --start -j JOBID to get an estimate for when a job will run.
- jobperf JOBID to get an instantaneous view of the cpu+memory usage of a running job's nodes.
- scancel -i JOBID to cancel the job.
- scancel -u USERID to cancel all your jobs (careful!).
- sinfo -p compute to look at available nodes.
- **sacct** to get information on your recent jobs.
- SLURM documentation: https://docs.scinet.utoronto.ca/index.php/Slurm

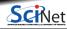

Check out https://my.scinet.utoronto.ca for past and present job info.

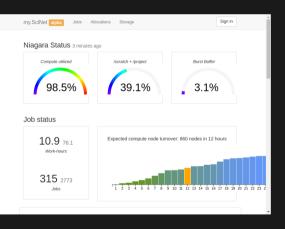

#### Features

- Niagara cpu and storage utilization
- Status of the login nodes
- Niagara and Mist job history
- Per job:
  - ▶ jobscript
  - environment
  - ► wall time
  - ► memory usage every 10 minutes.
  - ► cpu usage every 10 minutes.
  - ► GFlops/s every 10 minutes.
  - disk I/O usage every 10 minutes.

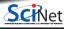

Yohai Meiron (SciNet)

Check out https://my.scinet.utoronto.ca for past and present job info.

| my.SciNet alpha                                                                                                    | Jobs Allocatio                                                                                                    | ons Storage                                             | Users | TestJobs | Sign out rzo |
|----------------------------------------------------------------------------------------------------|----------------------------------------------------------------------------------------------------|---------------------------------------------------------|-------|----------|--------------|
| Job 824361: mp<br>State<br>Partition / QOS<br>Nodelist<br>StartTimelinit<br>Maddiskread<br>MaxRSS<br>Max/MSize<br>TotalcPu<br>SystemCPU<br>UserCPU | Di_job<br>RUNNING<br>compute / bigp<br>cpu=160,node=<br>nia(0437,1417)<br>01:00:00<br>2019-01-14 14:<br>00:23:44<br>/gpfs/fs0/scratc<br>-<br>-<br>-<br>-<br>00:00:00<br>- | io<br>2,billing=80<br>16:19.000000<br>h/s/scinet/rzon/m |       | Tesdoos  | Sign out rzo |
| Queue time<br>CPU time                                                                                                    | 0m out of 24m<br>0m out of 31h 3                                                                                                    |                                                         |       |          |              |

#### Features

- Niagara cpu and storage utilization
- Status of the login nodes
- Job history
- Per job:
  - ▶ jobscript
  - environment
  - ► wall time
  - ► memory usage every 10 minutes.
  - ► cpu usage every 10 minutes.
  - ► GFlops/s every 10 minutes.
  - disk I/O usage every 10 minutes

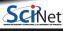

| my.SciNet alpha                                                       | Jobs                                                                                                    | Allocations                                                                | Storage       | Users     | TestJobs | Sign out rzon |  |
|-----------------------------------------------------------------------|----------------------------------------------------------------------------------------------------|----------------------------------------------------------------------------|---------------|-----------|----------|---------------|--|
| Job 824361: mpi_job                                                   |                                                                                                    |                                                                            |               |           |          |               |  |
| Partition / QC<br>Alloctr<br>Nodeli<br>Timelin<br>StartTin<br>Walltin | S         complex           es         cpu=           st         nia[0           nit         01:00           ne         2019           ne         00:23 | bute / bigprio<br>160,node=2,billi<br>437,1417]<br>0:00<br>-01-14 14:16:19 | .000000       | iovampla  |          |               |  |
| Maxdiskrea<br>Maxdiskwri<br>MaxRS<br>MaxVMSi<br>TotalCF<br>SystemCF   | te -<br>is -<br>is -<br>iz -<br>iu 00:00                                                                                                    |                                                                            | ineviz01/111p | ιεχαπιμιέ |          |               |  |
| UserCF<br>Queue tin<br>CPU tin                                        | <b>U</b> -<br>ne 0m c                                                                                                    | ut of 24m (0.0%<br>ut of 31h 39m (0                                        | ,             |           |          |               |  |

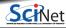

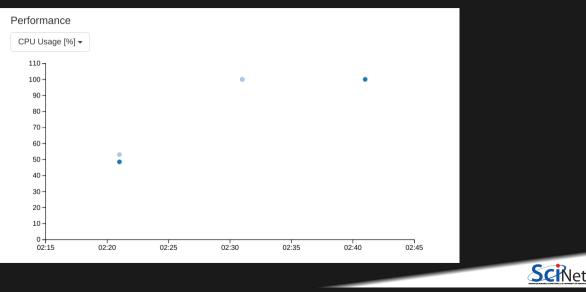

### Script #!/bin/bash #SBATCH --nodes=2 #SBATCH --ntasks=80 #SBATCH --time=1:00:00 #SBATCH --job-name mpi\_job #SBATCH --output=mpi\_output\_%j.txt #SBATCH --mail-type=FAIL module load intel/2018.2 module load openmpi/3.1.0 mpirun ./mpi\_example Environment

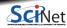

SLURM\_ACCOUNT=scinet

# **Usage: Hyperthreading**

- Hyperthreading is a technology that leverages more of the physical hardware by pretending there are more logical cores than real ones.
- On Niagara, each physical core becomes 2 virtual cores, so nodes seem to have 80 cores.
- On Mist, each physical core becomes 4 virtual cores, so nodes appear to have 128 cores.

#### Using hyperthreading on Niagara

- First, ask for a certain number of nodes for your jobs and set --ntasks-per-node=40.
- This way you get to use all cores on the nodes, but without hyperthreading.
   (mpirun, srun, and the OS will automatically spread processes over the real cores)
- Then **test** if running 80xN MPI processes or threads gives you any speedup by setting --ntasks-per-node=80.

Even when doing so, your usage will be counted ("billing") as 40×N×(walltime in years).

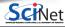

# Data Management

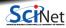

Yohai Meiron (SciNet)

Introduction to SciNet, Niagara & Mist

March 15, 2023

# Data Management and I/O Tips

- Your files can be seen on all Niagara login and compute nodes.
- \$HOME, \$SCRATCH, and \$PROJECT all use the parallel file system called GPFS. GPFS is a high-performance file system which provides rapid reads and writes to large data sets in parallel from many nodes.
- Accessing data sets which consist of many, small files leads to poor performance.
- Many small files on the system would waste space and would be slower to access, read and write.
- So avoid reading and writing lots of small amounts of data to disk.
- Write data out in binary. Faster and takes less space.
- Burst buffer is better for I/O heavy jobs and to speed up checkpoints.

Either (1) ask support@scinet.utoronto.ca for persistent burst buffer space or (2) use the temporary \$BB JOB DIR.

• Even better, when it fits is to use **\$SLURM\_TMPDIR**, which lives in memory.

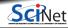

Yohai Meiron (SciNet)

Introduction to SciNet, Niagara & Mist

March 15, 2023

# **Further information**

### **Useful sites**

- SciNet: https://www.scinet.utoronto.ca
- $\bullet \ Niagara: \ https://docs.alliancecan.ca/wiki/Niagara_Quickstart$
- Mist: https://docs.scinet.utoronto.ca/index.php/Mist
- Other Alliance clusters or general topics: https://docs.alliancecan.ca
- System Status: https://docs.scinet.utoronto.ca
- Training: https://education.scinet.utoronto.ca/

#### Support

Questions? Need help?

Don't be afraid to contact us! We are here to help.

- Email to niagara@tech.alliancecan.ca or support@scinet.utoronto.ca
- Still need help? Request a one-to-one consultation (request via email).